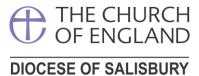

# Navigating the Online Faculty System

## Dashboard

This is the main area where you will be able to access and edit different parts of the application. Below is a breakdown of the most important parts of the Dashboard and what they do.

| This area will give you any relevant in<br>required and will change depending o<br>the application.                                                     |                                                                                                    | This area of the Dashbo<br>the relevant details of th<br>application and its statu                                                                | ne           |
|----------------------------------------------------------------------------------------------------|----------------------------------------------------------------------------------------------------|----------------------------------------------------------------------------------------------------|--------------|
| Application Ref: 2020-051031<br>Diocese: Salisbury<br>Status: Awaiting application for<br>Summary: Replace 6 x existing old<br>storage heater within th | Archdeace<br>m completion Logge<br>fan heaters with new Dimplex VFM48I heaters, s                   | urch: <u>Zeals: St Martin</u><br>onry: Sarum<br>d By: <u>Mrs Sarah Baines (Fri 10 Apr 2020)</u><br>storage heaters, and to install a new Lot 20 ( | XLE100 night |
| secretary for their review and assistance<br>Should changes or edits be required, the                                                                   | e DAC secretary may send the forms back to you<br>sternal consultees, they will move the case forwa | ı for further work. If the forms are suitable                                                                                                    | for the      |
| Summary description of proposed worl                                                                                                    | KS                                                                                                  | 0                                                                                                    |              |
| initial DAC Review                                                                                                    |                                                                                                    | C                                                                                                    |              |
| DAC Form Selection                                                                                                    |                                                                                                    |                                                                                                    |              |
| Petition Details   Submit Return to Applications data                                                                                                   | shboard Delete the application Downle                                                               | oat all forms & documents Revert stat                                                                                                    | us           |
|                                                                                                    | When you have completed all the                                                                     | Click this tab to add                                                                                                    |              |

Pray • Serve • Grow

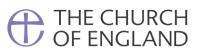

## DIOCESE OF SALISBURY

# Status and Function Symbols

| Magnifier                                        | Notebook                                         | Hourglass                                                   | Tick                                                                |
|--------------------------------------------------|--------------------------------------------------|-------------------------------------------------------------|---------------------------------------------------------------------|
|                                                  | 2                                                | $\mathbf{Z}$                                                | $\bigcirc$                                                          |
| Click this<br>symbol to<br>view the<br>document. | Click this<br>symbol to<br>edit the<br>document. | This symbol<br>means<br>document<br>requires<br>completion. | This symbol<br>means that<br>the stage<br>/document is<br>complete. |

Renewing **HOPE** Pray • Serve • Grow

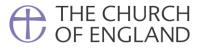

## DIOCESE OF SALISBURY

## **Uploading Supporting Documents and Images**

When uploading documents please ensure files are named in such a way that it is easy to identify what they are.

File formats accepted are Word, PDF and Jpeg. Outlook emails (.msg) and Apple formats (.pages) cannot be read by staff and should be converted before uploading.

It is important that files a readable and of a high quality. Multiple images should be combined and annotated in a single document for ease of access.

If you have any questions please contact the Church Buildings Team at DAC@salisbury.anglican.org

#### Please follow the numbered instructions below to upload your documents

| _                                                                                                    | Home   Sign Out   My Account                          | Church Search Member list S                                                | ite Map        |
|----------------------------------------------------------------------------------------------------|-------------------------------------------------------|----------------------------------------------------------------------------|----------------|
| OF ENGLAND Online Facult                                                                                                    | y System                                              | Search the site                                                            | 2              |
| Application Ref: 2020-054366<br>Diocese: Salisbury<br>Status: List B application in preparation<br>Summary: Fell two dead cherry trees and replace with                                                        | Archdeaconry: Sherborn<br>Logged By: <u>Mrs Jenny</u> | <u>Weston: St John the Baptist</u><br>e<br><u>Sledge (Tue 01 Sep 2020)</u> |                |
| Please describe the proposed works under "List B application detail<br>You may also consider uploading any supporting photographs or do<br>When ready, use the "Submit" button to send your application to the | ocumentation that will help to det                    | the 'dashboard click this tab ermine the case.                             |                |
| Details Supporting documents and images History                                                                                                    | My Notes Messages                                     |                                                                            |                |
| Ad a file Add 2:                                                                                                    | Click here to reveal the tw                           | vo boxes below                                                             |                |
|                                                                                                    |                                                       |                                                                            |                |
| Drag an                                                                                                    | d drop a file here                                    |                                                                            |                |
|                                                                                                    | $\sim$                                                |                                                                            |                |
| Select file                                                                                                    | 3: Either o                                           | Irag and drop your file or se                                              | elect the file |
| testing.docx 🗑 🚽                                                                                                    | 4: Once selected t                                    | he file will appear here                                                   |                |
| Upload<br>Description                                                                                                    |                                                       | escription and click 'upload                                               | '. The         |
|                                                                                                    |                                                       | r multiple files repeat stage:<br>mber to always ammend the                |                |
|                                                                                                    |                                                       |                                                                            |                |

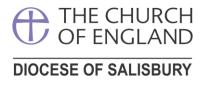

## **Editing Supporting Documents and Images**

Once uploaded you can edit the document name, download or delete files. Please note that you cannot edit information within an uploaded document. In order to do this, you will need to edit the original document and re-upload, deleting the old version from the application.

|                  | 🗃 Storage heater.jpg                                                                        | photo 14            | 705674   | 10/04/2020<br>23:20:03 | Sarah Baines       |
|------------------|---------------------------------------------------------------------------------------------|---------------------|----------|------------------------|--------------------|
| <i>~</i>         | Trip switches main board.jpg                                                                | photo 15            | 658863   | 10/04/2020<br>23:20:17 | Sarah Baines       |
|                  | Correspondence.pdi                                                                          | pcc response to dac | 12232742 | 10/04/2020<br>23:22:54 | Sarah Baines       |
| Edit D<br>pcc re | rrespondence.pdf<br>escription<br>ponse to dac<br>att Delete<br>nicad all forms & documents |                     |          |                        |                    |
|                  | an download individual files<br>cking this symbol.                                          |                     |          | click the pencil sy    | once the file name |

Renewing **HOPE** Pray • Serve • Grow